**Internet Explorer などをご使用の場合は、Webページがうまく 印刷できないことがありますので、下記の手順をお試しください。**

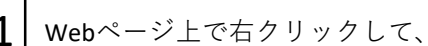

 $\textbf{1} \big|$  Webページ上で右クリックして、「印刷プレビュー」をクリックする。

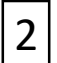

歯車マーク(ページ設定)をクリックし、「背景の色とイメージを 印刷する」にチェックし、OKをクリックする。

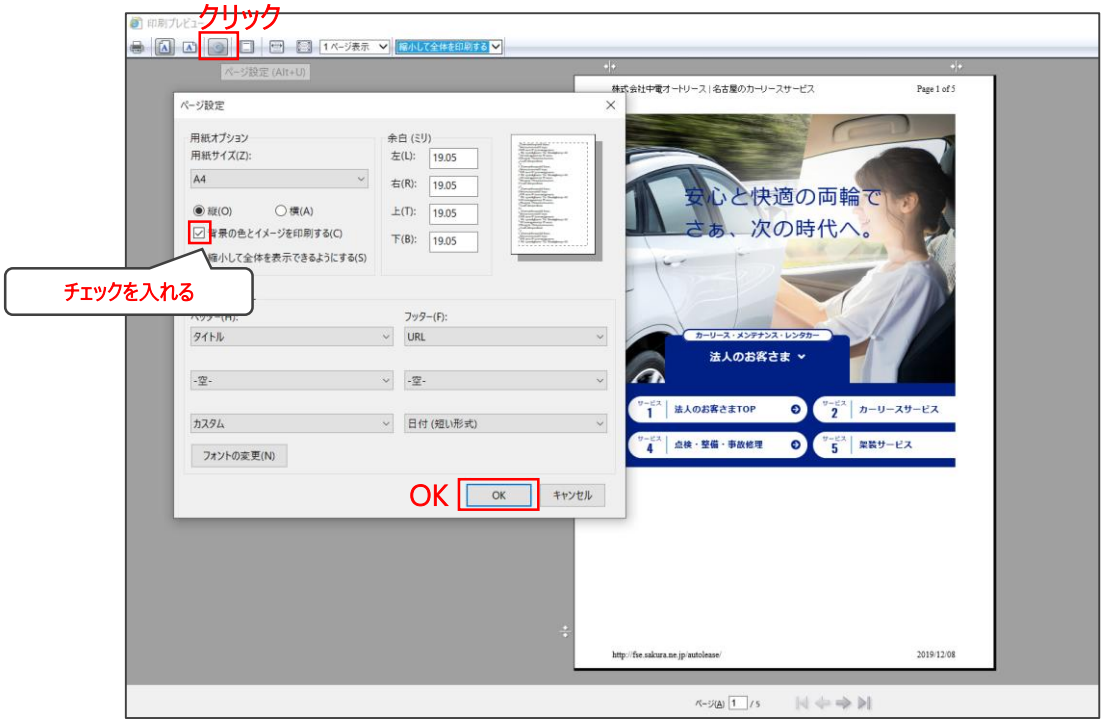